# <span id="page-0-0"></span>Dell™ Latitude™ D500 サービスマニュアル

<u>[はじめに](file:///C:/data/systems/latd500/ja/sm/begin.htm#1421711)</u><br>- <u>[コンピュータ内部の作業を始める前に](file:///C:/data/systems/latd500/ja/sm/begin.htm#1408299)</u><br>- 推奨ツ<u>ール</u> [コンピュータの向き](file:///C:/data/systems/latd500/ja/sm/begin.htm#1423800) [ネジの識別](file:///C:/data/systems/latd500/ja/sm/begin.htm#1398087) <u>[メモリモジュール、ミニ](file:///C:/data/systems/latd500/ja/sm/upgrades.htm#999869) PCI カード、およびデバイス</u><br>- <u>[メモリモジュール](file:///C:/data/systems/latd500/ja/sm/upgrades.htm#1018880)</u><br>- ミニ PCI [カード](file:///C:/data/systems/latd500/ja/sm/upgrades.htm#1019173) <u>[デバイス](file:///C:/data/systems/latd500/ja/sm/upgrades.htm#1019383)</u><br>[システムコンポーネント](file:///C:/data/systems/latd500/ja/sm/system.htm#999507) [予備バッテリー](file:///C:/data/systems/latd500/ja/sm/reserve.htm#1123661) [ハードドライブ](file:///C:/data/systems/latd500/ja/sm/hdd.htm#1123687) <u>[キーボード](file:///C:/data/systems/latd500/ja/sm/keyboard.htm#1111863)</u><br>[ディスプレイアセンブリおよびディスプレイラッチ](file:///C:/data/systems/latd500/ja/sm/display.htm#1001090)<br>- [ディスプレイベゼル](file:///C:/data/systems/latd500/ja/sm/display.htm#998362)<br>- ディスプレイベゼル [ディスプレイパネル](file:///C:/data/systems/latd500/ja/sm/display.htm#998388) [ディスプレイラッチ](file:///C:/data/systems/latd500/ja/sm/display.htm#1001125) [パームレスト](file:///C:/data/systems/latd500/ja/sm/palmrest.htm#1000139) [ドッキングドア](file:///C:/data/systems/latd500/ja/sm/dockdoor.htm#1123881) [ファン](file:///C:/data/systems/latd500/ja/sm/fan.htm#1000550) <u>[Bluetooth™ カード](file:///C:/data/systems/latd500/ja/sm/blue.htm#1000550)</u><br>[マイクロプロセッササーマル冷却アセンブリ](file:///C:/data/systems/latd500/ja/sm/thermal.htm#1000001) <u>[システム基板](file:///C:/data/systems/latd500/ja/sm/sysboard.htm#1000473)</u><br>マイクロプロセッサモジュ<u>ール</u> <u>フラッシュ BIOS [のアップデート](file:///C:/data/systems/latd500/ja/sm/bios.htm#1000425)</u><br><u>[スピーカー](file:///C:/data/systems/latd500/ja/sm/speakers.htm#1006368)</u><br>ベースラッ<u>チ</u> <u>[モデム](file:///C:/data/systems/latd500/ja/sm/modem.htm#1000001)</u><br>I/O [コネクタのピンの構成](file:///C:/data/systems/latd500/ja/sm/pinouts.htm#999820) USB [コネクタ](file:///C:/data/systems/latd500/ja/sm/pinouts.htm#1003610) [ビデオコネクタ](file:///C:/data/systems/latd500/ja/sm/pinouts.htm#1002492) [パラレルコネクタ](file:///C:/data/systems/latd500/ja/sm/pinouts.htm#1001379) S ビデオ TV [出力コネクタ](file:///C:/data/systems/latd500/ja/sm/pinouts.htm#1003870) [シリアルコネクタ](file:///C:/data/systems/latd500/ja/sm/pinouts.htm#1003923)

# メモ、注意、および警告

**シンキ: コンピュータの操作上知っておくと便利な情報が記載されています。** 

● 注意: ハードウェアの損傷またはデータ損失の可能性があることを示します。また、その問題を回避するための方法も記載されています。

#### ▲ 警告: 物的損害、けが、または死亡の原因となる可能性があることを示します。

#### このマニュアルの内容は予告なく変更されることがあります。 © **2003** すべての著作権は **Dell Computer Corporation** にあります。

Dell Computer Corporation からの書面による許可なしには、いかなる方法においてもこのマニュアルの複写、転載を禁じます。

このマニュアルに使用されている商標:Dell、DELL のロゴ、および Latitude は、Dell Computer Corporation の商標です。Intel は、Intel Corporation の登録商標です。Microsoft および Windows は、Microsoft Corporation の登録商標<br>です。Bluetooth は、Bluetooth SIG, Inc. の商標で、Dell Computer C

このマニュアルでは、上記以外の商標や会社名が使用されている場合があります。 これらの商標や会社名は、一切 Dell Computer Corporation に所属するものではありません。

#### **Model PP05L**

**2003** 年 **4** 月 **Rev. A00**

### <span id="page-1-0"></span>はじめに Dell™ Latitude™ D500 サービスマニュアル

- [コンピュータ内部の作業を始める前に](#page-1-1)
- [推奨ツール](#page-2-1)
- **[コンピュータの向き](#page-2-2)**
- [ネジの識別](#page-2-3)
- 

## <span id="page-1-1"></span>コンピュータ内部の作業を始める前に

- 警告 : コンピュータの修理は、認可された技術者のみがおこなってください。 デルで認められていない修理による損傷は、保証の対象となりません。コンピュータに付属している<br>『システム情報ガイド』の安全にお使いいただくための注意事項を読み、その指示に従ってください。
- 警告 : 静電気によるコンピュータ内部への損傷を防ぐため、コンピュータの電子部品に触れる前に、身体の静電気を逃がしてください。 コンピュータの塗装されていない金属面に<br>触れることにより、身体の静電気を逃がすことができます。

# 警告 : コンポーネントおよびカードは慎重に取り扱います。コンポーネントに接触したり、カードの接点に触れないでください。カードを持つときは、縁の部分か金属製カード取り<br>付けブラケットを持ってください。 マイクロプロセッサなどのコンポーネントはピンではなく縁を持ってください。

● 注意: コンピュータの損傷を防ぐため、コンピュータ内部の作業を始める前に、次の手順を実行します。

- 1. コンピュータカバーを傷つけないように、平らな作業台を使用し、台の上を片付けます。
- 2. 開いているファイルをすべて保存してから閉じ、実行中のプログラムをすべて終了します。
- 3. コンピュータおよび取り付けられているすべてのデバイスの電源を切ります。

メモ: コンピュータが省電力モードに入っているのではなく、電源が切れていることを確認します。 コンピュータのオペレーティングシステムを使用してシャットダウンできない場合、電源ボタンを 4 秒間押し続けてください。

- 4. コンピュータがドッキングデバイスに接続 (ドッキング) されている場合、ドッキングを解除します。
- 5. コンピュータをコンセントから抜きます。
- 6. システム基板への損傷を防ぐため、10 ~ 20 秒待ってから、取り付けられているデバイスをすべて取り外します。
- 7. その他の外付けケーブルをコンピュータからすべて取り外します。
- 8. 取り付けられている PC カードを PC カードスロットから取り外します。
- 9. ディスプレイを閉じ、コンピュータを平らな作業台の上で裏返します。

● 注意: システム基板の損傷を防ぐため、コンピュータを修理する前にメインバッテリーを取り外してください。

10. コンピュータの底面にあるバッテリーベイリリースラッチをスライドしたまま、ベイからバッテリーを取り外します。

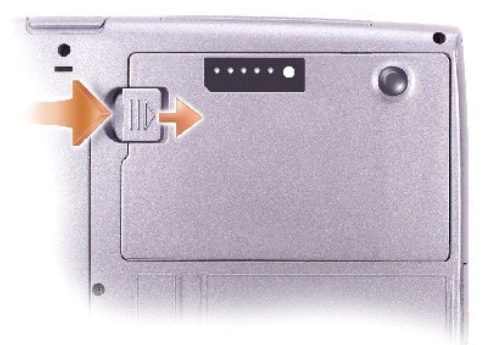

11. <u>[メモリモジュール、](file:///C:/data/systems/latd500/ja/sm/upgrades.htm#1018880)ミニ PCI [カード](file:///C:/data/systems/latd500/ja/sm/upgrades.htm#1019173)</u>、およ[びデバイスが](file:///C:/data/systems/latd500/ja/sm/upgrades.htm#1019383)取り付けられている場合、またはセカンドバッテリーが取り付けられている場合は、取り付けられているモジュールをすべて取り外します。

12. [ハードドライブ](file:///C:/data/systems/latd500/ja/sm/hdd.htm#1123687)を取り外します。

<span id="page-2-1"></span><span id="page-2-0"></span>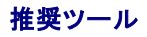

このマニュアルで説明する操作には、以下のようなツールが必要です。

- 1 1番のプラスドライバ
- l 1/4 インチマイナスドライバ
- 1 小型プラスチックスクライブ
- l フラッシュ BIOS アップデートプログラムのフロッピーディスクまたは CD

# <span id="page-2-2"></span>コンピュータの向き

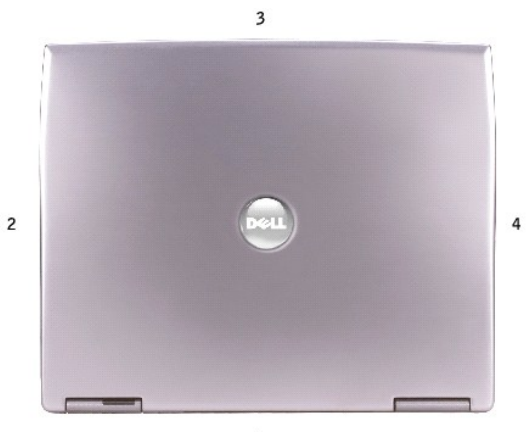

$$
1 \\
$$

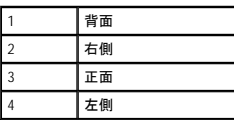

# <span id="page-2-3"></span>ネジの識別

コンポーネントを取り付けたり取り外す場合、レイアウト用のツールとして 「<u>[ネジの識別](#page-2-3)</u>」をコピーし、ネジをなくさないようにします。この配置マットには、ネジの数とサイズが示してあります。

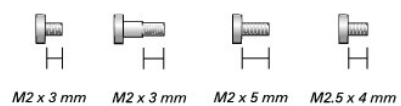

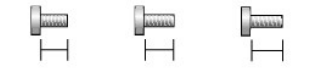

 $M2.5 x 5 mm$   $M2.5 x 6 mm$   $M2.5 x 8 mm$ 

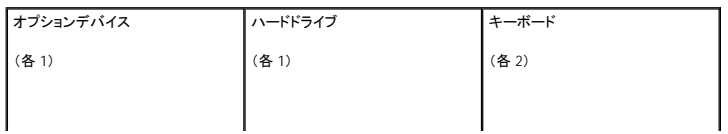

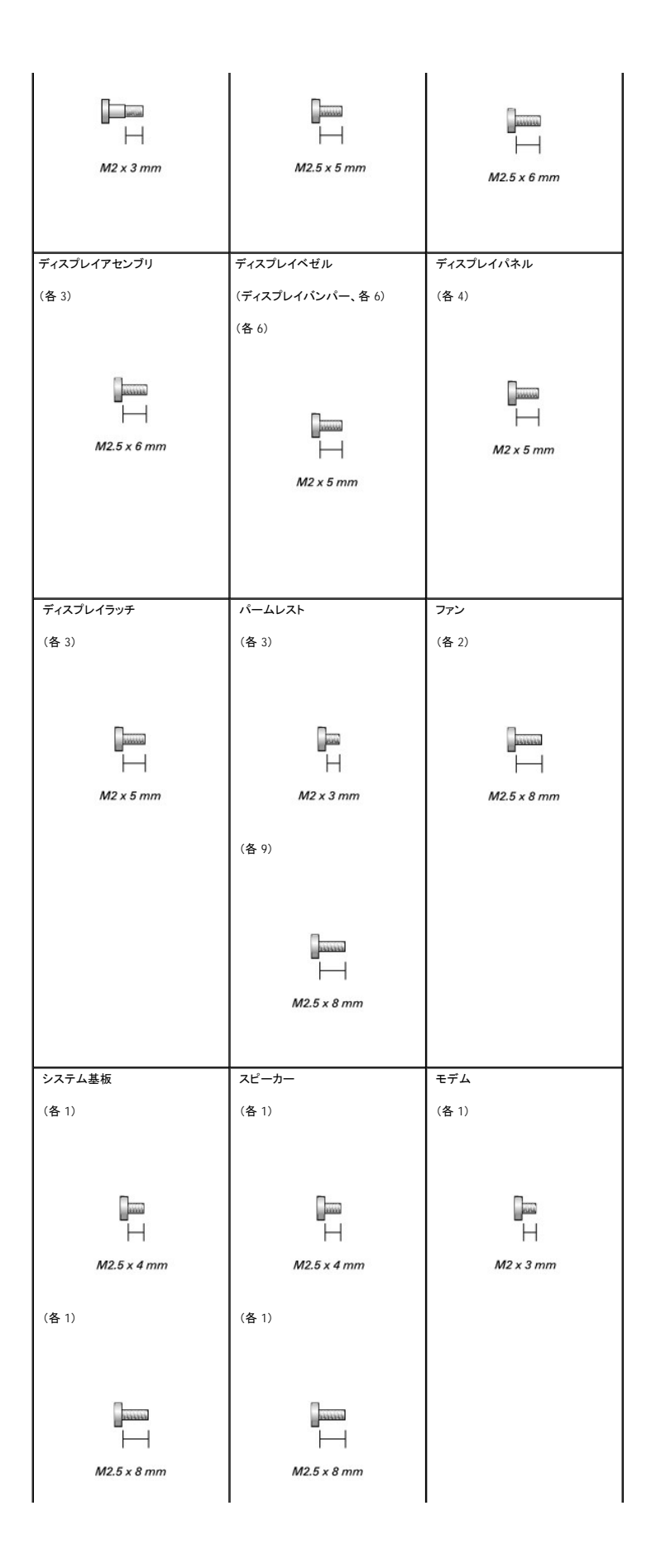

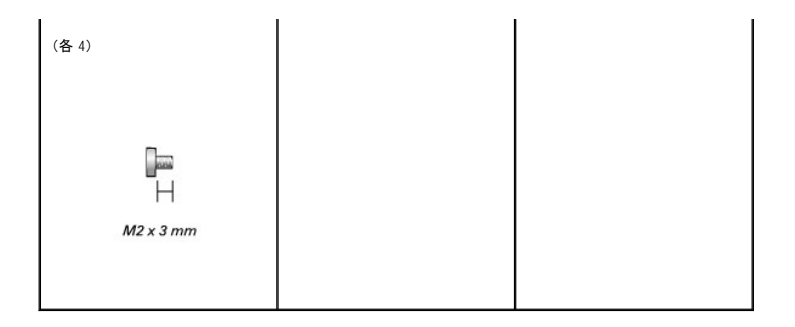

<span id="page-5-0"></span>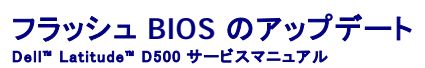

- 1. AC アダプタがプラグに差し込まれていて、メインバッテリーが適切に取り付けられていることを確認します。
- メモ: BIOS アップデートプログラムの CD をフラッシュ BIOS に使用する場合、コンピュータを CD から起動するように設定してから、CD を挿入します。
- 2. BIOS アップデートプログラムのフロッピーディスクまたは CD を挿入して、コンピュータの電源を入れます。

画面に表示される指示に従います。 コンピュータは起動を続け、新しい BIOS をアップデートします。 フラッシュのアップデートが完了したら、コンピュータは自動的に再起動します。

- 3. POST 中に を押して、セットアップユーティリティを起動します。
- $4.$   $\boxed{Alt}$  と  $\boxed{F}$  を押して、コンピュータのデフォルトをリセットします。
- $\frac{\text{Esc}}{\text{Superb}}$  を押して、Save changes and reboot を選択し、 ← Enter ) を押して設定変更を保存します。
- 6. フラッシュ BIOS アップデートプログラムのフロッピーディスクまたは CD をドライブから取り出し、コンピュータを再起動します。

# <span id="page-6-0"></span>Bluetooth™ カード<br><sub>Dell™ Latitude™ D500 サービスマニュアル</sub>

#### ▲ 著告: 次の手順を始める前に、『システム情報ガイド』 の安全にお使いいただくための注意事項を参照してください。

**注意**: ESD (静電気放出) による損傷を防ぐため、静電気防止用リストバンドを使用するか、コンピュータの塗装されていない金属面 (背面パネル等) に定期的に触れて、身体の静電気を逃が<br>してください。

- 1. [「コンピュータ内部の作業を始める前に](file:///C:/data/systems/latd500/ja/sm/begin.htm#1408299)」の手順に従います。
- 2. [キーボードを](file:///C:/data/systems/latd500/ja/sm/keyboard.htm#1111863)取り外します。
- 3. [ディスプレイアセンブリを](file:///C:/data/systems/latd500/ja/sm/display.htm#1040875)取り外します。
- 4. [パームレスト](file:///C:/data/systems/latd500/ja/sm/palmrest.htm#1000139)を取り外します。
- 5. システム基板コネクタから Bluetooth カードをまっすぐに引き上げて取り外します。

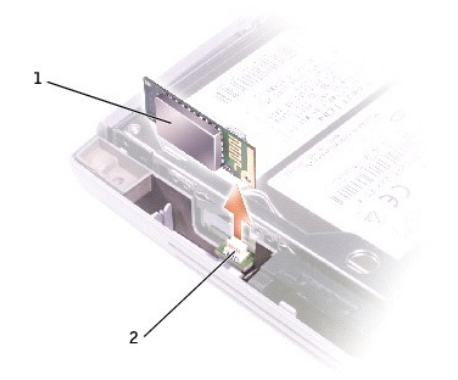

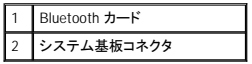

<span id="page-7-0"></span>マイクロプロセッサモジュール Dell™ Latitude™ D500 サービスマニュアル

### マイクロプロセッサモジュールの取り外し

#### ▲ 警告: 次の手順を始める前に、『システム情報ガイド』の安全にお使いいただくための注意事項を参照してください。

- **注意**: ESD (静電気放出) による損傷を防ぐため、静電気防止用リストバンドを使用するか、コンピュータの塗装されていない金属面 (背面パネル等) に定期的に触れて、身体の静電気を逃が<br>してください。
- **注意**: プロセッサダイに触れないでください。 カムネジとマイクロプロセッサ間の断続的な接触を防止するため、カムネジを回す間は、プロセッサダイが取り付けられているサブストレートを押さ<br>え付けてください。

● 注意: マイクロプロセッサへの損傷を防ぐため、カムネジを回す際は、マイクロプロセッサに垂直になるようにスクリュードライバを握ってください。

- 1. [「コンピュータ内部の作業を始める前に](file:///C:/data/systems/latd500/ja/sm/begin.htm#1408299)」の手順に従います。
- 2. [キーボードを](file:///C:/data/systems/latd500/ja/sm/keyboard.htm#1111863)取り外します。
- 注意: マイクロプロセッサの冷却効果を最大にするため、マイクロプロセッササーマル冷却アセンブリの放熱部分に触れないでください。 皮脂が付着すると熱パッドの放熱能力が低下します。
- 3. [マイクロプロセッササーマル冷却アセンブリを](file:///C:/data/systems/latd500/ja/sm/thermal.htm#1005387)取り外します。
- 注意: マイクロプロセッサモジュールを取り外す際は、モジュールをまっすぐ持ち上げてください。 マイクロプロセッサモジュールのピンが曲がらないように注意してください。
- 4. 小型のマイナスドライバを使用して、ZIF ソケットを緩めます。 次に、ZIF ソケットカムネジをカムが止まるまで反時計回りに回します。

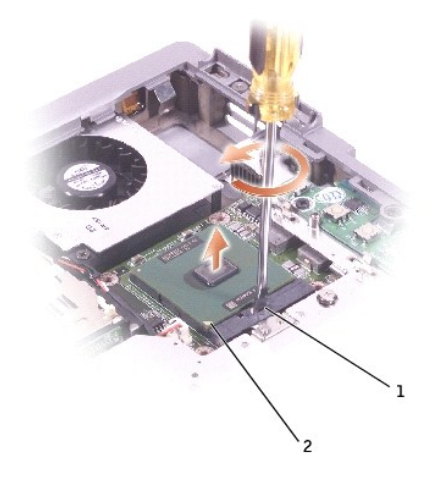

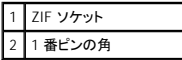

メモ: ZIF ソケットカムネジは、マイクロプロセッサをシステム基板に固定しています。 ZIF ソケットカムネジの向きをメモしておいてください。

5. マイクロプロセッサモジュールを取り出します。

#### マイクロプロセッサモジュールの取り付け

- **注意**: マイクロプロセッサモジュールを装着する前に、カムロックが完全に開いた位置にあることを確認してください。 マイクロプロセッサモジュールを正しく ZIF ソケットに装着する際は、無理な<br>力を加える必要はありません。
- **注意: マイクロ**プロセッサモジュールが正しく装着されていないと、時々接続が途切れ、マイクロプロセッサおよび ZIF ソケットに修復不可能な損傷を与える恐れがあります。

1. マイクロプロセッサモジュールの 1 番ピンの角に ZIP ソケットの 1 番ピンの角を合わせ、マイクロプロセッサモジュールに挿入します。

■ メモ: マイクロプロセッサモジュールの 1 番ピンの角には三角形があり、ZIF ソケットの 1 番ピンの角の三角形に合わせます。

● 注意: モジュールおよびソケットに修復不可能な損傷を与えないため、マイクロプロセッサモジュールを ZIF ソケットに正しく配置する必要があります。

マイクロプロセッサモジュールが正しく装着されると、4 つの角すべてが同じ高さになります。 モジュールの角が 1 つでも他の角より高い場合、モジュールは正しく装着されていません。

- 2. カムネジを時計回りに回して ZIF ソケットを締め、マイクロプロセッサモジュールをシステム基板に固定します。
- 3. 前の手順で、先に取り外したコンピュータの部品を取り付けます。
- 4. フラッシュ BIOS [アップデートプログラムのフロッピーディスクまたは](file:///C:/data/systems/latd500/ja/sm/bios.htm#1000425) CD を使用して、BIOS をアップデートします。 フラッシュ BIOS のアップデート手順については、「<u>フラッシュ BIOS のアップ</u><br>- <u>デート</u>」 を参照してください。

## <span id="page-9-0"></span>ディスプレイアセンブリおよびディスプレイラッチ Dell™ Latitude™ D500 サービスマニュアル

● [ディスプレイアセンブリ](#page-9-1)

- ●[ディスプレイベゼル](#page-10-1)
- ●[ディスプレイパネル](#page-11-1)
- [ディスプレイラッチ](#page-11-2)

# <span id="page-9-1"></span>ディスプレイアセンブリ

## ▲ 警告: 次の手順を始める前に、『システム情報ガイド』 の安全にお使いいただくための注意事項を参照してください。

**注意**: ESD (静電気放出) による損傷を防ぐため、静電気防止用リストバンドを使用するか、コンピュータの塗装されていない金属面 (背面パネル等) に定期的に触れて、身体の静電気を逃が<br>してください。

● 注意: 必ずディスプレイアセンブリを取り外してから、パームレストを取り外してください。

- 1. [「コンピュータ内部の作業を始める前に](file:///C:/data/systems/latd500/ja/sm/begin.htm#1408299)」の手順に従います。
- 2. [キーボードを](file:///C:/data/systems/latd500/ja/sm/keyboard.htm#1111863)取り外します。
- 3. ディスプレイアセンブリを約 180 度に開き、それ以上ディスプレイアセンブリが開かないようにします。
- 4. ディスプレイケーブルをシステム基板に固定している固定ネジを緩めます。次に、4 つのケーブル配線用クリップからケーブルを取り外します。

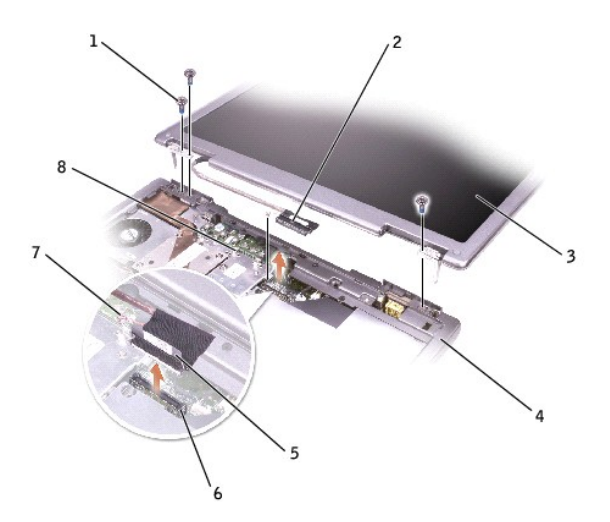

|   | M2.5 × 6 mm ネジ (3) |
|---|--------------------|
|   | 2 ディスプレイケーブルコネクタ   |
|   | 3 ディスプレイ           |
|   | コンピュータベース          |
|   | 5 プルタブ             |
| 6 | システム基板コネクタ         |
|   | 固定ネジ               |
|   | ケーブル配線用クリップ (4)    |

5. ディスプレイケーブルコネクタに取り付けられているプルタブを引き上げて、システム基板からコネクタを取り外します。

- 6. 3 本の M2.5 × 6 mm ネジを外します。
- 7. ディスプレイアセンブリを 90 度の角度に起し、ディスプレイアセンブリを持ち上げて、コンピュータベースから取り外します。

<span id="page-10-0"></span>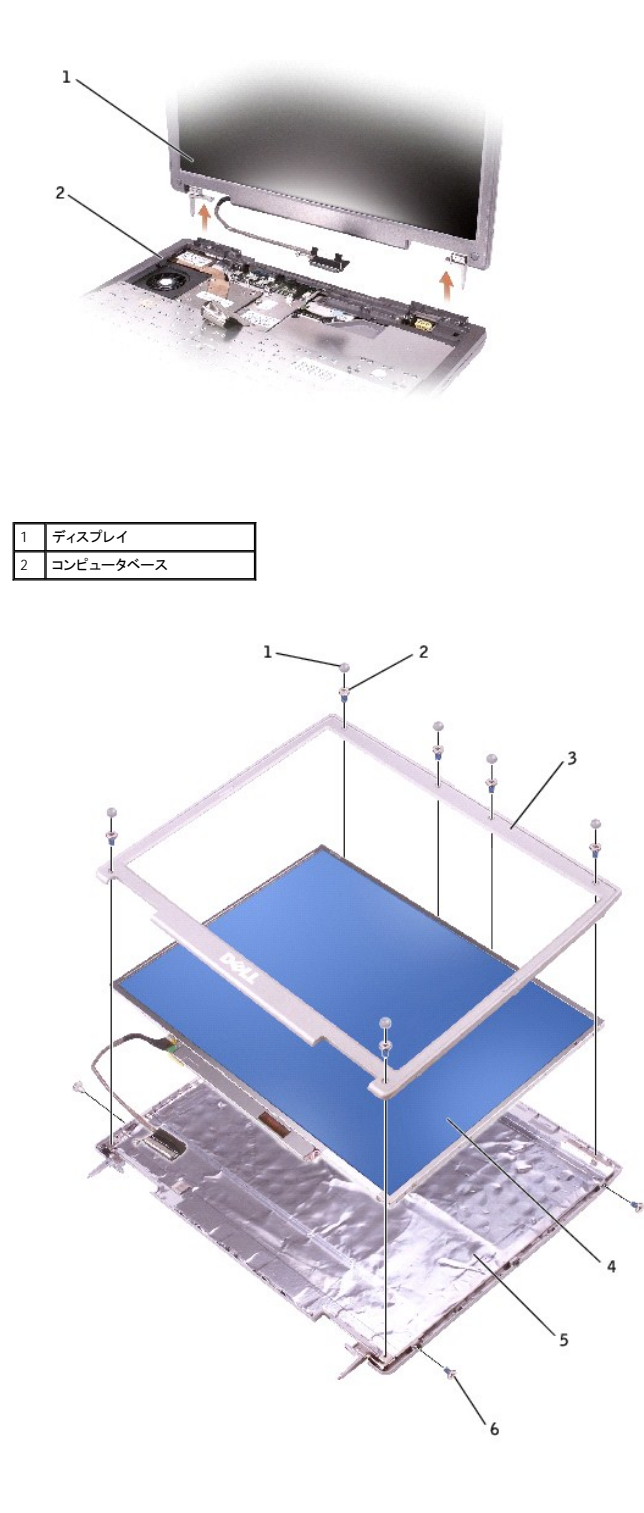

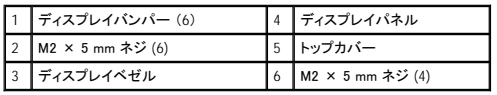

# <span id="page-10-1"></span>ディスプレイベゼル

#### <span id="page-11-0"></span>▲ 警告: 次の手順を始める前に、『システム情報ガイド』 の安全にお使いいただくための注意事項を参照してください。

**注意**: ESD (静電気放出) による損傷を防ぐため、静電気防止用リストバンドを使用するか、コンピュータの塗装されていない金属面 (背面パネル等) に定期的に触れて、身体の静電気を逃が<br>してください。

- 1. [「コンピュータ内部の作業を始める前に](file:///C:/data/systems/latd500/ja/sm/begin.htm#1408299)」の手順に従います。
- 2. [キーボードを](file:///C:/data/systems/latd500/ja/sm/keyboard.htm#1111863)取り外します。
- 3. [ディスプレイアセンブリを](#page-9-1)取り外します。
- 4. プラスチックスクライブを使用して、6 個のディスプレイバンパーをベゼルの前面にあるネジ穴から引き抜きます。
- 5. ベゼルの前面にある 6 本の M2 × 5 mm ネジを外します。

● 注意: ベゼルへの損傷を防ぐため、トップカバーからベゼルを慎重に取り外します。

6. ディスプレイパネルの底面 (DELL™ ロゴのある側) でトップカバーからベゼルの内側を持ち上げ、指を使ってベゼルをトップカバーから取り外します。

# <span id="page-11-1"></span>ディスプレイパネル

#### ▲ 著告: 次の手順を始める前に、『システム情報ガイド』 の安全にお使いいただくための注意事項を参照してください。

**注意**: ESD (静電気放出) による損傷を防ぐため、静電気防止用リストバンドを使用するか、コンピュータの塗装されていない金属面 (背面パネル) に定期的に触れて、身体の静電気を逃がし<br>てください。

- 1. [「コンピュータ内部の作業を始める前に](file:///C:/data/systems/latd500/ja/sm/begin.htm#1408299)」の手順に従います。
- 2. [キーボードを](file:///C:/data/systems/latd500/ja/sm/keyboard.htm#1111863)取り外します。
- 3. [ディスプレイベゼル](#page-10-1)を取り外します。
- 4. 2 本の M2 × 5 mm ネジをディスプレイパネルの両側から外します。
- 5. ディスプレイパネルを持ち上げ、ディスプレイパネルをディスプレイカバーから取り外します。
- 6. トップフレックスケーブルコネクタの両側を押し込み、トップフレックスケーブルコネクタをディスプレイコネクタから取り外します。
- 7. プルタブを使って、ボトムフレックスケーブルコネクタをインバータコネクタから取り外します。

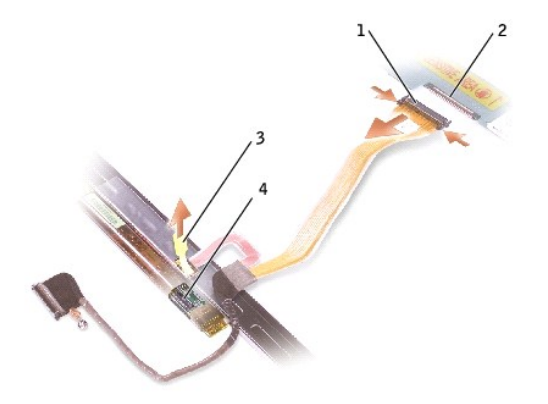

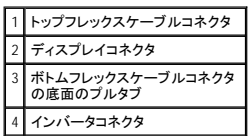

# <span id="page-11-2"></span>ディスプレイラッチ

● 注意: コンピュータおよび取り付けられているすべてのデバイスをコンセントから外し、取り付けられているバッテリーもすべて取り外します。

**注意**: ESD (静電気放出) による損傷を防ぐため、静電気防止用リストバンドを使用するか、コンピュータの塗装されていない金属面 (背面パネル) に定期的に触れて、身体の静電気を逃がし<br>てください。

- 1. <u>キーボード</u>を取り外します。
- 2. [ディスプレイアセンブリを](#page-9-1)取り外します。
- 3. [ディスプレイベゼル](#page-10-1)を取り外します。
- 4. ディスプレイブラケットをトップカバーに固定している 3 本の M2 × 5 mm ネジを外します。
- 5. トップカバーのディスプレイブラケットを持ち上げて、ディスプレイラッチを取り外します。

メモ: ディスプレイラッチを取り付ける場合、ディスプレイブラケットが垂直になっていることを確認します。

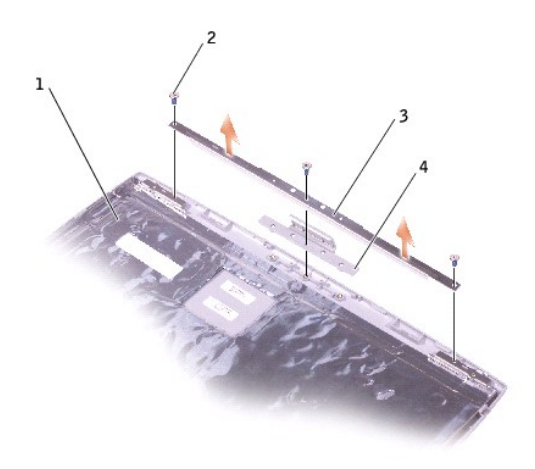

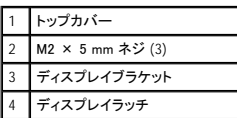

# <span id="page-13-0"></span>ドッキングドア Dell™ Latitude™ D500 サービスマニュアル

## ドッキングドアの取り外し

# ▲ 警告: コンピュータ内部の作業を始める前に、『システム情報ガイド』の安全にお使いいただくための注意事項を参照してください。

**注意**: ESD (静電気放出) による損傷を防ぐため、静電気防止用リストバンドを使用するか、コンピュータの塗装されていない金属面 (背面パネル等) に定期的に触れて、身体の静電気を逃が<br>してください。

- 1. [「コンピュータ内部の作業を始める前に](file:///C:/data/systems/latd500/ja/sm/begin.htm#1408299)」の手順に従います。
- 2. ドッキングドアを軽く曲げて、コンピュータベースから持ち上げて取り外します。

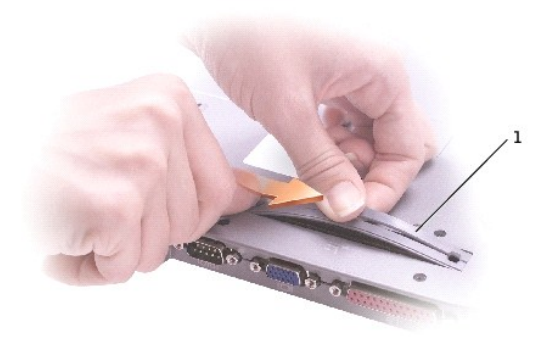

1 ドッキングドア

# ドッキングドアの取り付け

スプリング付きのドッキングドアの端を長い方のポストにスライドさせます。

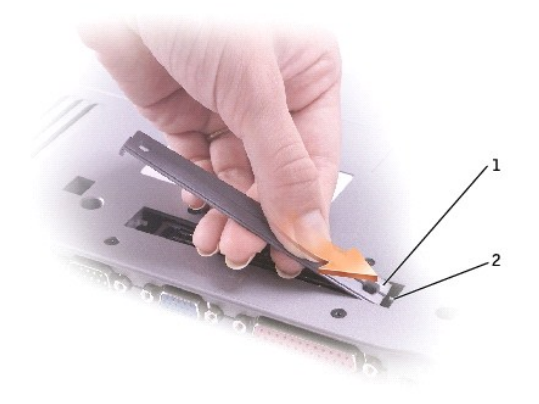

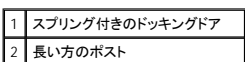

### <span id="page-15-0"></span>ファン Dell™ Latitude™ D500 サービスマニュアル

# ▲ 警告: 次の手順を始める前に、『システム情報ガイド』の安全にお使いいただくための注意事項を参照してください。

**注意**: ESD (静電気放出) による損傷を防ぐため、静電気防止用リストバンドを使用するか、コンピュータの塗装されていない金属面 (背面パネル等) に定期的に触れて、身体の静電気を逃が<br>してください。

- 1. [「コンピュータ内部の作業を始める前に](file:///C:/data/systems/latd500/ja/sm/begin.htm#1408299)」の手順に従います。
- 2. <u>キーボード</u>を取り外します。
- 3. <u>[パームレスト](file:///C:/data/systems/latd500/ja/sm/palmrest.htm#1000139)</u>を取り外します。
- 4. [マイクロプロセッササーマル冷却アセンブリを](file:///C:/data/systems/latd500/ja/sm/thermal.htm#1005387)取り外します。
- 5. ファンケーブルコネクタをまっすぐに持ち上げ、システム基板コネクタから取り外します。

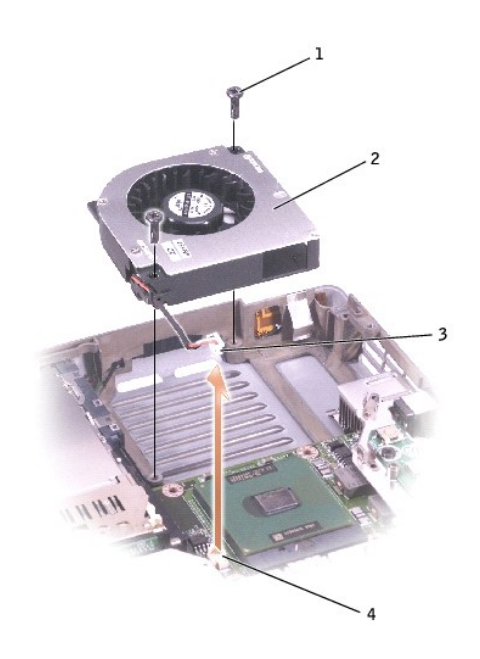

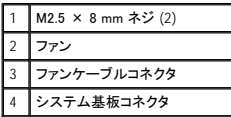

6. ファンから 2 本の M2.5 × 8 mm ネジを外し、システム基板からファンを取り外します。

<span id="page-16-0"></span>ハードドライブ Dell™ Latitude™ D500 サービスマニュアル

- 警告: ドライブが高温のときにハードドライブをコンピュータから取り外す際は、ハードドライブの金属部分に触れないでください。
- ▲ 警告: コンピュータ内部の作業を始める前に、『システム情報ガイド』の安全にお使いいただくための注意事項を参照してください。
- **注意**: データの損失を防ぐため、必ずコンピュータをシャットダウンしてからハードドライブを取り外してください。 コンピュータの電源が入っているとき、スタンバイモードのとき、または休止状態<br>モードのときにハードドライブを取り外さないでください。
- 注意: ハードドライブはとても壊れやすく、軽い衝撃でも破損することがあります。
- メモ: デルではデル製以外のハードドライブに対する互換性の保証およびサポートの提供はおこなっておりません。
- 1. [「コンピュータ内部の作業を始める前に](file:///C:/data/systems/latd500/ja/sm/begin.htm#1408299)」の手順に従います。
- 2. コンピュータを裏返します。 標準の 1 番のプラスドライバを使って M2.5 × 5 mm ネジを外します。

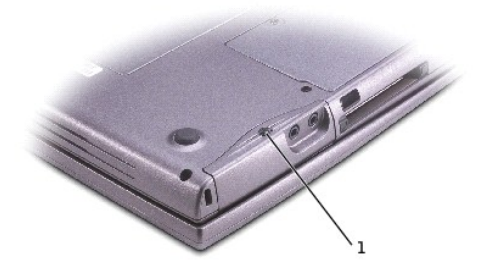

#### 1 M2.5 × 5 mm ネジ

● 注意: ディスプレイを閉じたままの状態でハードドライブを取り外すと、ディスプレイに修復不可能な損傷を与える恐れがあります。

- 3. ディスプレイを約 3 cm 開きます。
- 

● 注意: ハードドライブをコンピュータに取り付けていないときは、保護用静電気防止パッケージに保管します。 『システム情報ガイド』 の 「静電気障害への対処」 を参照してください。

4. ハードドライブをコンピュータから引き出します。

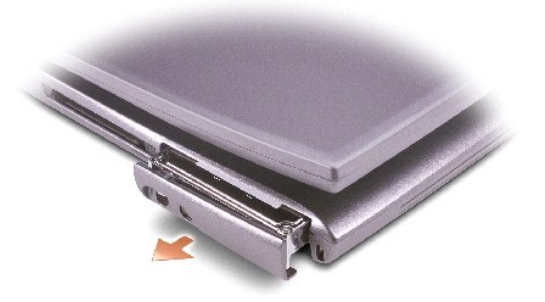

5. 新しいドライブを梱包から取り出します。

ハードドライブを保管するときや持ち運ぶときに使用するために、梱包を保管しておいてください。

● 注意: ディスプレイを閉じたままの状態でハードドライブを取り付けると、ディスプレイベゼルに修復不可能な損傷を与える恐れがあります。

6. ディスプレイを約 3 cm 開きます。

● 注意: ドライブを挿入する際は、均等に力を加えてください。 ハードドライブに無理な力を加えると、コネクタに損傷を与える恐れがあります。

- 7. ハードドライブカバーをベイに完全に装着されるまで押し込み、ネジを締めます。
- 8. 『オペレーティングシステム CD』 を使って、コンピュータで使用するオペレーティングシステムをインストールします。
- 9. 『Drivers and Utilities CD』を使って、コンピュータで使用するドライバおよびユーティリティをインストールします。

<span id="page-18-0"></span>キーボード Dell™ Latitude™ D500 サービスマニュアル

#### ▲ 著告: 次の手順を始める前に、『システム情報ガイド』 の安全にお使いいただくための注意事項を参照してください。

**注意**: ESD (静電気放出) による損傷を防ぐため、静電気防止用リストバンドを使用するか、コンピュータの塗装されていない金属面 (背面パネル等) に定期的に触れて、身体の静電気を逃が<br>してください。

- 1. [「コンピュータ内部の作業を始める前に](file:///C:/data/systems/latd500/ja/sm/begin.htm#1408299)」の手順に従います。
- 2. コンピュータを表側にして開きます。

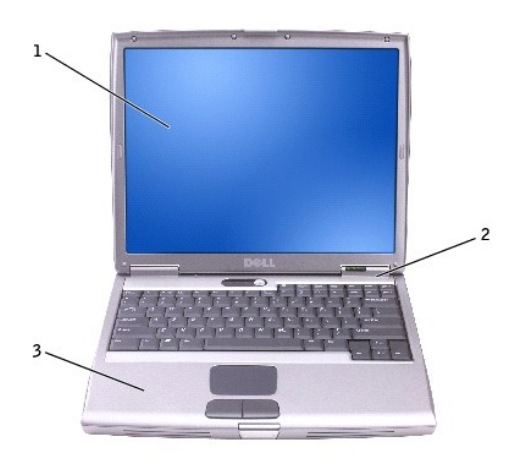

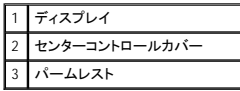

3. センターコントロールカバーを取り外します。

- a. ディスプレイを完全に開き (180 度)、作業台の上に水平に置きます。
- b. コンピュータの右側にプラスチックスクライブを差し込み、てこの要領でセンターコントロールカバーをこじ開けます。 コンピュータから持ち上げて取り外し、横に置きます。

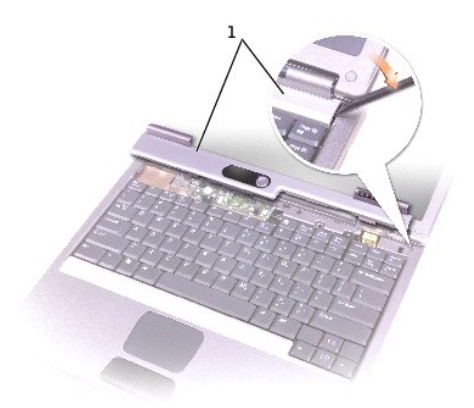

1 センターコントロールカバー

- 4. キーボードを取り外します。
	- a. キーボードの上部にある 2 本の M2.5 × 6 mm ネジを外します。

● 注意: キーボード上のキーキャップは壊れたり、外れやすく、また取り付けに時間がかかります。 キーボードの取り外しや取り扱いには注意してください。

- b. キーボードの上部を引き上げて、前方へスライドさせます。
- c. キーボードを慎重に前方へ持ち上げて、キーボードコネクタに手が届くようにします。
- d. キーボードコネクタタブを引き上げて、システム基板からキーボードコネクタを取り外します。

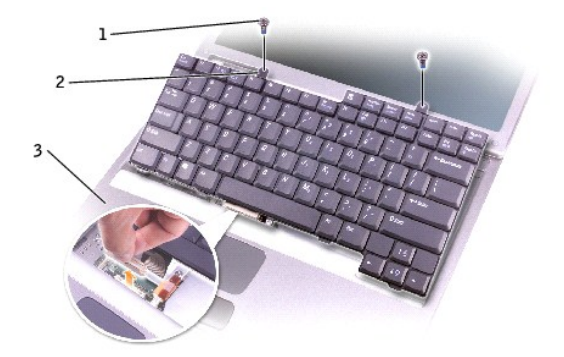

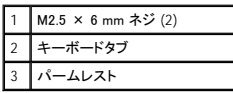

■ メモ: キーボードを取り付ける場合、キーボードタブがパームレストに損傷を与えないよう、所定の位置に収まっているか確認してください。

<span id="page-20-0"></span>ベースラッチ Dell™ Latitude™ D500 サービスマニュアル

# ▲ 警告: 次の手順を始める前に、『システム情報ガイド』の安全にお使いいただくための注意事項を参照してください。

**注意**: ESD (静電気放出) による損傷を防ぐため、静電気防止用リストバンドを使用するか、コンピュータの塗装されていない金属面 (背面パネル等) に定期的に触れて、身体の静電気を逃が<br>してください。

- 1. [「コンピュータ内部の作業を始める前に](file:///C:/data/systems/latd500/ja/sm/begin.htm#1408299)」の手順に従います。
- 2. [ハードドライブ](file:///C:/data/systems/latd500/ja/sm/hdd.htm#1123687)を取り外します。
- 3. <u>キーボード</u>を取り外します。
- 4. [ディスプレイアセンブリを](file:///C:/data/systems/latd500/ja/sm/display.htm#1040875)取り外します。
- 5. [パームレスト](file:///C:/data/systems/latd500/ja/sm/palmrest.htm#1000139)を取り外します。
- 6. [スピーカーを](file:///C:/data/systems/latd500/ja/sm/speakers.htm#1006368)取り外します。
- 7. ベースラッチをまっすぐに引き上げて、コンピュータベースから取り外します。

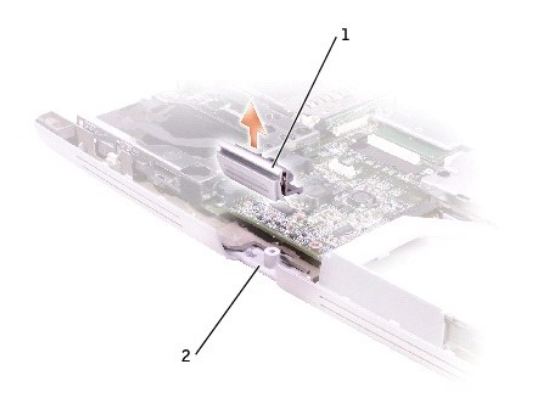

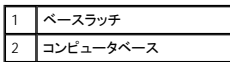

<span id="page-21-0"></span>モデム Dell™ Latitude™ D500 サービスマニュアル

# モデムの取り外し

## ▲ 警告: 次の手順を始める前に、『システム情報ガイド』 の安全にお使いいただくための注意事項を参照してください。

**注意**: ESD (静電気放出) による損傷を防ぐため、静電気防止用リストバンドを使用するか、コンピュータの塗装されていない金属面 (背面パネル等) に定期的に触れて、身体の静電気を逃が<br>してください。

- 1. [「コンピュータ内部の作業を始める前に](file:///C:/data/systems/latd500/ja/sm/begin.htm#1408299)」の手順に従います。
- 2. [キーボードを](file:///C:/data/systems/latd500/ja/sm/keyboard.htm#1111863)取り外します。
- 3. [ディスプレイアセンブリを](file:///C:/data/systems/latd500/ja/sm/display.htm#1040875)取り外します。
- 4. <u>[パームレスト](file:///C:/data/systems/latd500/ja/sm/palmrest.htm#1000139)</u>を取り外します。
- 5. M2 × 3 mm ネジを外します。

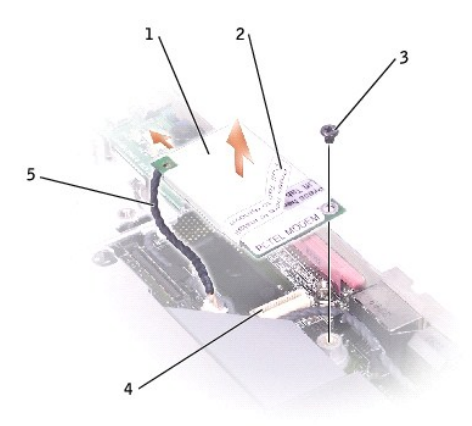

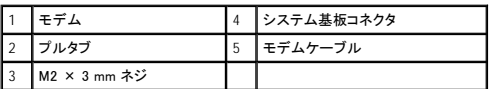

6. モデムケーブルをモデムから取り外します。

● 注意: モデムケーブルをシステム基板から取り外さないでください。

7. プルタブを持ち上げて、モデムをシステム基板コネクタから取り外します。

#### モデムの取り付け

1. モデムケーブルをモデムに取り付けます。

● 注意: モデムを取り付ける際は、モデムケーブルが正しく配線されているか確認してください。

2. モデムケーブルを配線します。

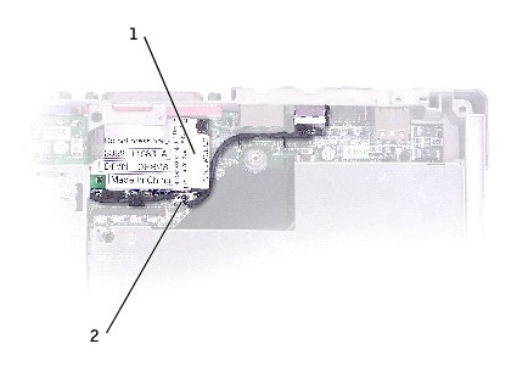

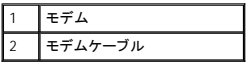

● 注意: モデムを取り付けている間は、モデムの左側を押し下げないでください。

3. モデムの左角を下げてから、モデムの上部左角を慎重にスポンジの中にすべり込ませて、モデムをスポンジの下に置きます。 モデムをスポンジの中にすべり込ませることによって、モデムの上 部左角をシステム基板との接触、および部品の損傷から防ぐことができます。

4. モデムが正しい位置に取り付けられているか確認し、M2 × 3 mm ネジを取り付けます。

<span id="page-23-0"></span>パームレスト Dell™ Latitude™ D500 サービスマニュアル

#### ● 著告: 次の手順を始める前に、『システム情報ガイド』 の安全にお使いいただくための注意事項を参照してください。

**注意**: ESD (静電気放出) による損傷を防ぐため、静電気防止用リストバンドを使用するか、コンピュータの塗装されていない金属面 (背面パネル等) に定期的に触れて、身体の静電気を逃が<br>してください。

1. [「コンピュータ内部の作業を始める前に](file:///C:/data/systems/latd500/ja/sm/begin.htm#1408299)」の手順に従います。

2. [キーボードを](file:///C:/data/systems/latd500/ja/sm/keyboard.htm#1111863)取り外します。

● 注意: 必ずディスプレイアセンブリを取り外してからパームレストを取り外してください。 ディスプレイヒンジは、パームレストの背面を通ります。

3. [ディスプレイアセンブリを](file:///C:/data/systems/latd500/ja/sm/display.htm#1040875)取り外します。

4. パームレストの上部から、 (P) とラベルの付いた 3 本の M2 × 3 mm ネジを外します。

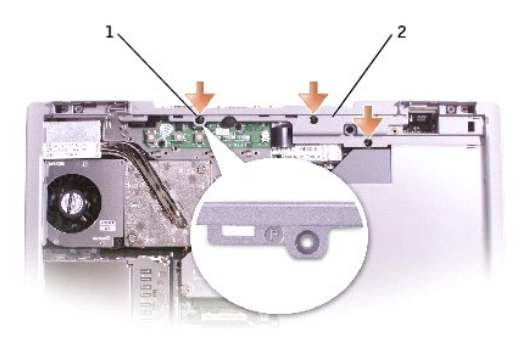

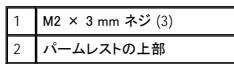

5. タッチパッドコネクタをシステム基板から取り外します。

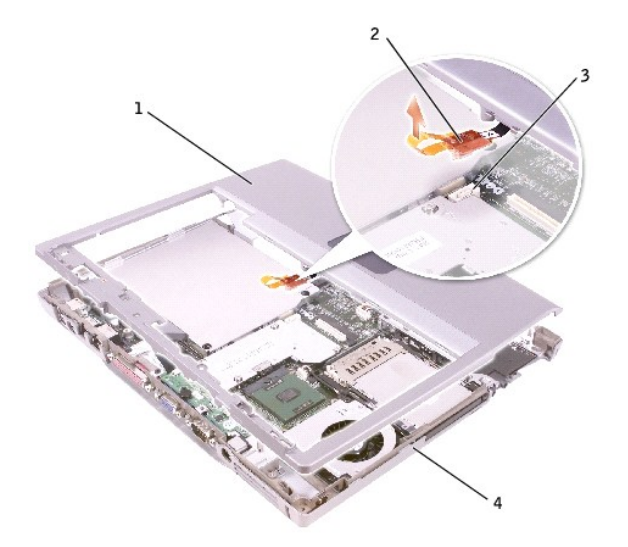

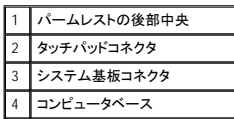

6. コンピュータを裏返し、9 本の M2.5 × 8 mm ネジを外します。

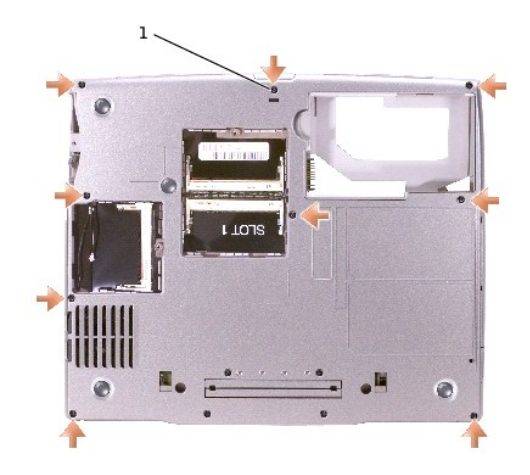

# 1 M2.5 × 8 mm ネジ (9)

● 注意: パームレストに損傷を与えないよう、慎重にパームレストをコンピュータベースから取り外します。

7. パームレストの後部中央で外側を押し込みながらパームレストの内側を持ち上げて、指を使ってパームレストをコンピュータベースから取り外します。

■ メモ: パームレストを取り付けなおす場合、最初にパームレストの右側から取り付けてください。

# <span id="page-25-0"></span>**I/O** コネクタのピンの構成 Dell™ Latitude™ D500 サービスマニュアル

**● USB [コネクタ](#page-25-1)** 

- [ビデオコネクタ](#page-25-2)
- [パラレルコネクタ](#page-25-3)
- $\bullet$   $S$  ビデオ TV [出力コネクタ](#page-26-1)
- [シリアルコネクタ](#page-26-2)

<span id="page-25-1"></span>**USB** コネクタ

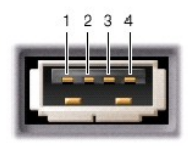

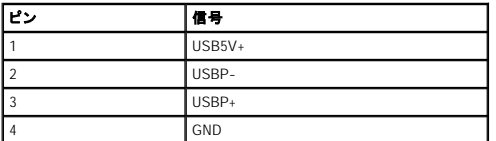

# <span id="page-25-2"></span>ビデオコネクタ

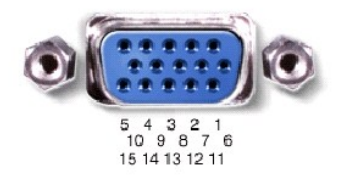

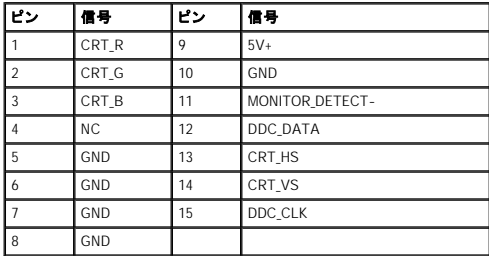

# <span id="page-25-3"></span>パラレルコネクタ

<span id="page-26-0"></span>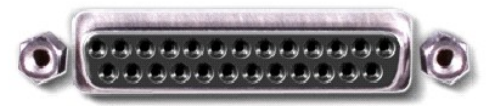

13 12 11 10 9 8 7 6 5 4 3 2 1 25 24 23 22 21 20 19 18 17 16 15 14

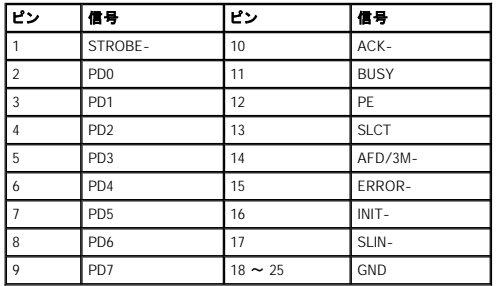

# <span id="page-26-1"></span>**S** ビデオ **TV** 出力コネクタ

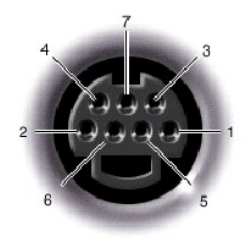

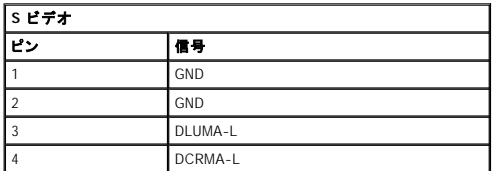

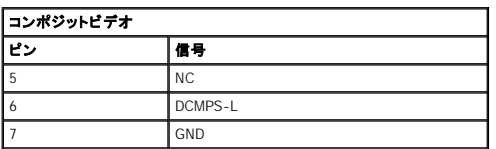

# <span id="page-26-2"></span>シリアルコネクタ

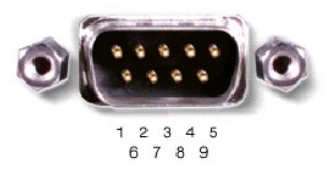

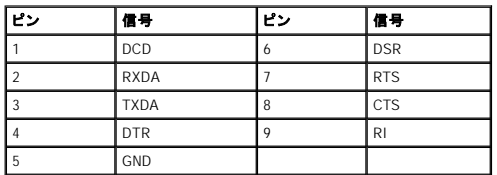

### <span id="page-28-0"></span>予備バッテリー Dell™ Latitude™ D500 サービスマニュアル

<mark>△ 警告: Dell™ コンピュータ内部の作業を始める前に、『システム情報ガイド』の安全にお使いいただくための注意事項を参照してください。</mark>

# 警告 : 静電気によるコンピュータ内部への損傷を防ぐため、コンピュータの電子 部品に触れる前に、身体の静電気を逃がしてください。 コンピュータの塗装されていない金属面に<br>触れることにより、身体の静電気を逃がすことができます。

- 1. [「コンピュータ内部の作業を始める前に](file:///C:/data/systems/latd500/ja/sm/begin.htm#1408299)」の手順に従います。
- 2. [バッテリーを](file:///C:/data/systems/latd500/ja/sm/begin.htm#1421773)取り外します。
- 3. バッテリーラッチを押して手前に引き、予備バッテリーカバーを取り外します。

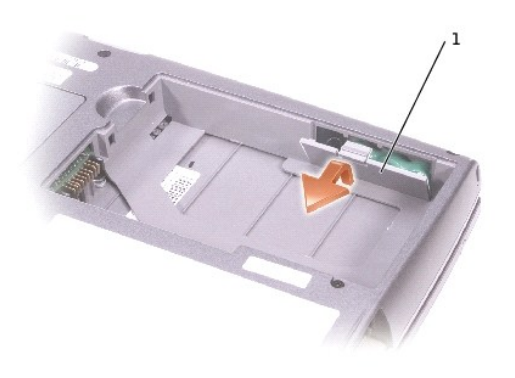

#### 1 予備バッテリーカバー

- 4. コンピュータベースから予備バッテリーをまっすぐ引き出します。
- 5. 予備バッテリーケーブルコネクタをバッテリーコネクタから取り外します。

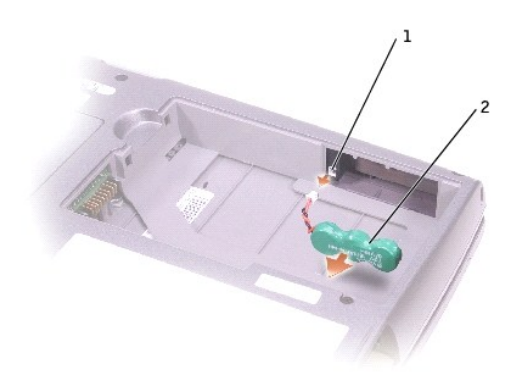

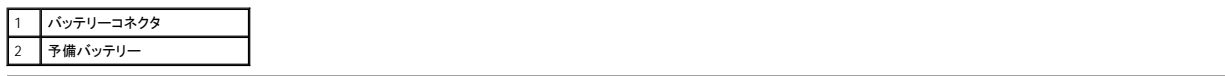

<span id="page-29-0"></span>スピーカー Dell™ Latitude™ D500 サービスマニュアル

#### ● 著告: 次の手順を始める前に、『システム情報ガイド』 の安全にお使いいただくための注意事項を参照してください。

**注意**: ESD (静電気放出) による損傷を防ぐため、静電気防止用リストバンドを使用するか、コンピュータの塗装されていない金属面 (背面パネル等) に定期的に触れて、身体の静電気を逃が<br>してください。

- 1. [「コンピュータ内部の作業を始める前に](file:///C:/data/systems/latd500/ja/sm/begin.htm#1408299)」の手順に従います。
- 2. [キーボードを](file:///C:/data/systems/latd500/ja/sm/keyboard.htm#1111863)取り外します。
- 3. [ディスプレイアセンブリを](file:///C:/data/systems/latd500/ja/sm/display.htm#1040875)取り外します。
- 4. [パームレスト](file:///C:/data/systems/latd500/ja/sm/palmrest.htm#1000139)を取り外します。
- 5. スピーカーコネクタをシステム基板コネクタから取り外します。

● 注意: スピーカーに損傷を与えないように慎重に取り扱います。

- 6. M2.5 × 8 mm ネジをスピーカーから外します。
- 7. M2.5 × 4 mm ネジをスピーカーから外します。
- 8. スピーカーをまっすぐに引き上げて、コンピュータベースから取り外します。
- 9. [予備バッテリーを](file:///C:/data/systems/latd500/ja/sm/reserve.htm#1123661)スピーカーから取り外します。

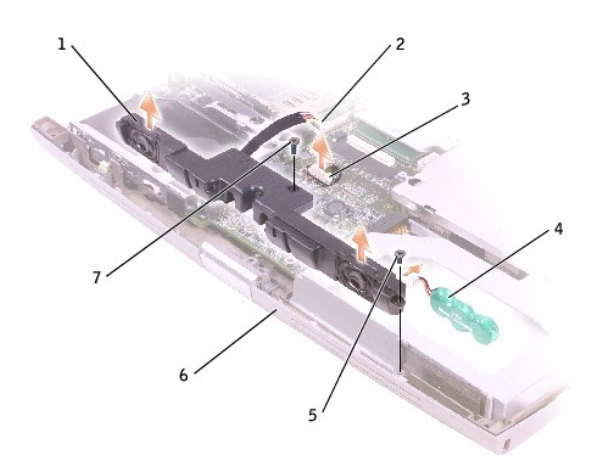

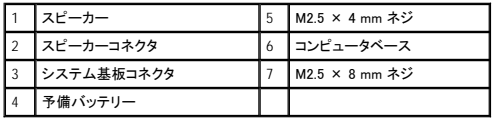

<span id="page-30-0"></span>システム基板 Dell™ Latitude™ D500 サービスマニュアル

## <span id="page-30-1"></span>システム基板の取り外し

#### ▲ 警告: 次の手順を始める前に、『システム情報ガイド』 の安全にお使いいただくための注意事項を参照してください。

**注意**: ESD (静電気放出) による損傷を防ぐため、静電気防止用リストバンドを使用するか、コンピュータの塗装されていない金属面 (背面パネル等) に定期的に触れて、身体の静電気を逃が<br>してください。

システム基板の BIOS チップには、サービスタグが付いています。サービスタグは、コンピュータ底面のバーコードラベルにも付いています。 システム基板用の交換キットには、交換するシステム基板 用にサービスタグを変換するユーティリティを提供する CD が含まれています。

● 注意: コンピュータおよび取り付けられているすべてのデバイスをコンセントから外し、取り付けられているバッテリーもすべて取り外します。

**注意**: ESD (静電気放出) による損傷を防ぐため、静電気防止用リストバンドを使用するか、コンピュータの塗装されていない金属面 (背面パネル) に定期的に触れて、身体の静電気を逃がし<br>てください。

- 1. [「コンピュータ内部の作業を始める前に](file:///C:/data/systems/latd500/ja/sm/begin.htm#1408299)」の手順に従います。
- 2. [キーボードを](file:///C:/data/systems/latd500/ja/sm/keyboard.htm#1111863)取り外します。
- 3. [ディスプレイアセンブリを](file:///C:/data/systems/latd500/ja/sm/display.htm#1040875)取り外します。
- 4. <u>[パームレスト](file:///C:/data/systems/latd500/ja/sm/palmrest.htm#1000139)</u>を取り外します。
- 5. [マイクロプロセッササーマル冷却アセンブリを](file:///C:/data/systems/latd500/ja/sm/thermal.htm#1005387)取り外します。
- 6. [マイクロプロセッサを](file:///C:/data/systems/latd500/ja/sm/cpu.htm#1000545)取り外します。
- 7. 1 本の M2.5 × 8 mm ネジ と (B) とラベルの付いた 1 本の M2.5 × 4 mm ネジを外します。

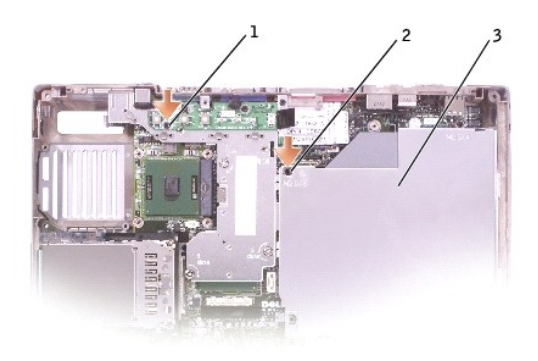

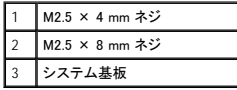

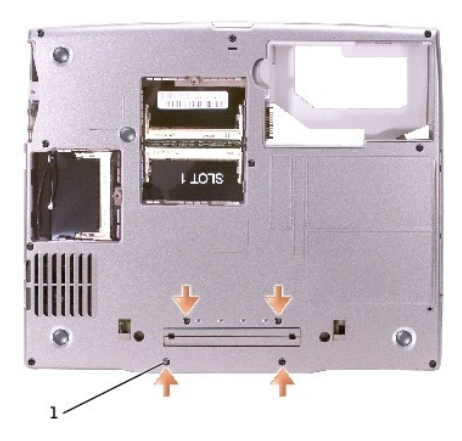

## 1 M2 × 3 mm ネジ (4)

8. システム基板をコンピュータベースに固定している (B) とラベルの付いた 4 本の M2 × 3 mm ネジを外します。

9. システム基板をコンピュータの正面から引き出します。

#### システム基板の取り付け

1. [「システム基板の取り外し」](#page-30-1) をすべて逆の順序で実行します。

**注意**: コンピュータの電源を入れる前にすべてのネジを取り付け、コンピュータ内部にネジが残っていないか確認します。 コンピュータ内部にネジが残っていると、コンピュータに損傷を与える恐<br>れがあります。

2. コンピュータの電源を入れます。

メモ: システム基板を取り付けた後、コンピュータのサービスタグを交換したシステム基板の BIOS に必ず入力してください。

3. 交換用のシステム基板に付属のフロッピーディスクまたは CD を適切なドライブに挿入します。 画面の指示に従います。

<span id="page-32-0"></span>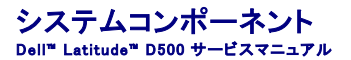

● 注意: コンピュータの修理は、認可された技術者のみがおこなってください。 デルで認められていない修理による損傷は、保証の対象となりません。

● 注意: 特に記載のない限り、このマニュアルのすべての手順で、取り外し手順と逆の順序で取り付けなおすことができます。

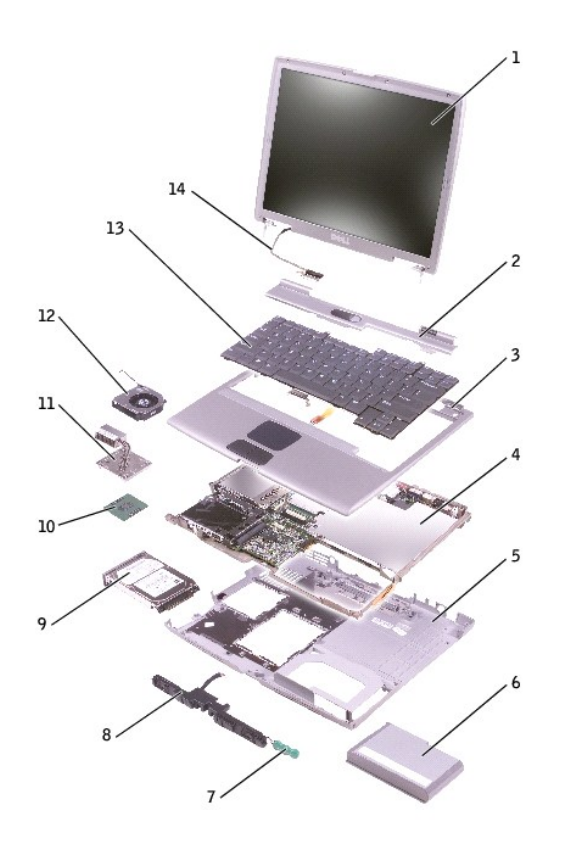

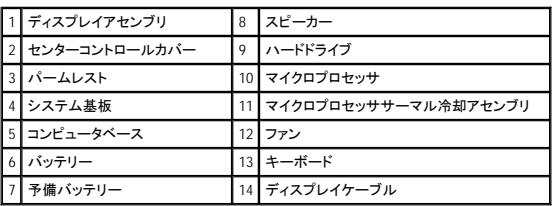

### <span id="page-33-0"></span>マイクロプロセッササーマル冷却アセンブリ Dell™ Latitude™ D500 サービスマニュアル

# マイクロプロセッササーマル冷却アセンブリの取り外し

#### ▲ 著告: 次の手順を始める前に、『システム情報ガイド』 の安全にお使いいただくための注意事項を参照してください。

**注意**: ESD (静電気放出) による損傷を防ぐため、静電気防止用リストバンドを使用するか、コンピュータの塗装されていない金属面 (背面パネル等) に定期的に触れて、身体の静電気を逃が<br>してください。

● 注意: コンピュータおよび取り付けられているすべてのデバイスをコンセントから外し、取り付けられているバッテリーもすべて取り外します。

1. [「コンピュータ内部の作業を始める前に](file:///C:/data/systems/latd500/ja/sm/begin.htm#1408299)」の手順に従います。

2. [キーボードを](file:///C:/data/systems/latd500/ja/sm/keyboard.htm#1111863)取り外します。

シ メモ: ファンが取り付けられた状態でマイクロプロセッササーマル冷却アセンブリを取り外すことができます。

3. マイクロプロセッササーマル冷却アセンブリをシステム基板に固定している「1」 ~「4」とラベルの付いた 4 本の固定ネジを順番に緩めます。

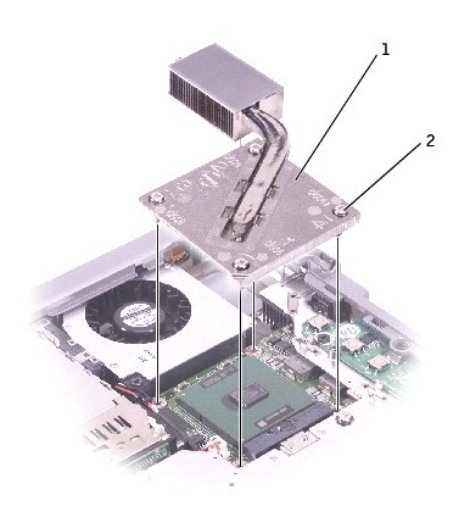

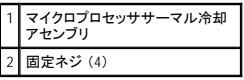

4. マイクロプロセッササーマル冷却アセンブリをコンピュータの側面に向けて引き上げて、システム基板から取り外します。

#### マイクロプロセッササーマル冷却アセンブリの取り付け

- 1. マイクロプロセッササーマル冷却アセンブリの左側をパームレストの下に置き、アセンブリをシステム基板上に設置します。
- 2. 「1」 ~ 「4」 とラベルの付いた 4 本の固定ネジを順番に締めます。

#### Dell™ Latitude™ D500 サービスマニュアル

メモ: コンピュータの操作上知っておくと便利な情報が記載されています。

● 注意: ハードウェアの損傷またはデータ損失の可能性があることを示します。また、その問題を回避するための方法も示されています。

# △ 警告: 物的損害、けがまたは死亡の原因となる可能性があることを示します。

#### このマニュアルの内容は予告なく変更されることがあります。 © **2003** すべての著作権は **Dell Computer Corporation** にあります。

Dell Computer Corporation からの書面による許可なしには、いかなる方法においてもこのマニュアルの複写、転載を禁じます。

このマニュアルに使用されている商標:Dell, DELL のロゴ、および Latitude は、Dell Computer Corporation の商標です。Intel は、Intel Corporation の登録商標です。Microsoft および Windows は、Microsoft Corporation の登録商標<br>です。Bluetooth は、Bluetooth SIG, Inc. の商標で、Dell Computer

このマニュアルでは、上記以外の商標や会社名が使用されている場合があります。 これらの商標や会社名は、一切 Dell Computer Corporation に所属するものではありません。

**Model PP05L**

**2003** 年 **4** 月 **Rev. A00**

## <span id="page-35-0"></span>メモリモジュール、ミニ **PCI** カード、およびデバイス Dell™ Latitude™ D500 サービスマニュアル

● [メモリモジュール](#page-35-1)  $9 \leq$   $=$  PCI  $b$  $\leq$ 

 $97112$ 

# <span id="page-35-1"></span>メモリモジュール

- **△ 警告: Dell™ コンピュータ内部の作業を始める前に、『システム情報ガイド』の安全にお使いいただくための注意事項を参照してください。**
- 警告 : 静電気によるコンピュータ内部への損傷を防ぐため、コンピュータの電子 部品に触れる前に、身体の静電気を逃がしてください。 コンピュータの塗装されていない金属面に<br>触れることにより、身体の静電気を逃がすことができます。
- メモ: デルからご購入されたメモリモジュールは、お使いのコンピュータの保証対象に含まれます。
- 1. [「コンピュータ内部の作業を始める前に](file:///C:/data/systems/latd500/ja/sm/begin.htm#1408299)」の手順に従います。
- 2. コンピュータを裏返し、メモリモジュールカバーの固定ネジを緩めて、カバーを持ち上げます。

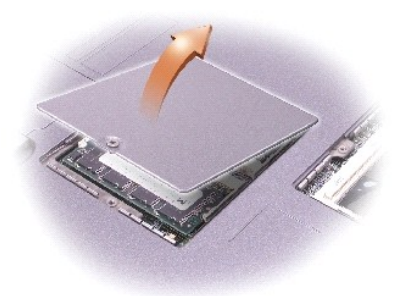

● 注意: メモリモジュールコネクタへの損傷を防ぐため、ツールを使用してメモリモジュールを固定している固定クリップを広げないでください。

3. メモリモジュールを交換する場合、既存のモジュールを取り外します。

● 注意: メモリモジュールは端を持ち、モジュールのコンポーネントに触れないでください。

- a. メモリモジュールコネクタの両端にある固定クリップを、モジュールが持ち上がるまで指先で慎重に広げます。
- b. モジュールをコネクタから取り外します。

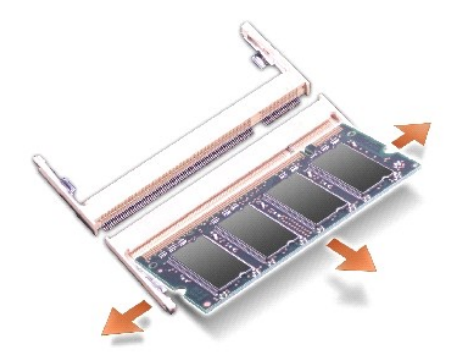

<span id="page-36-0"></span>**注意**: メモリモジュールを 2 つのコネクタに取り付ける必要がある場合、メモリモジュールは、まず 「JDIM (スロット 1)」 とラベルの付いたコネクタに取り付け、次に 「JDIM2」 とラベルの付いた<br>コネクタに取り付けます。

- 4. 身体の静電気を逃がしてから、新しいメモリモジュールを取り付けます。
	- a. モジュールのノッチをコネクタの中央にあるスロットに合わせます。
	- b. モジュールの端をコネクタにしっかりとスライドさせ、カチッという感触が持てるまでモジュールを下側に押し込みます。 カチッという感触が持てない場合、モジュールを取り外して、再度 取り付けます。

メモ: メモリモジュールが正しく取り付けられていないと、コンピュータは起動しません。 この場合、エラーメッセージは表示されません。

5. カバーとネジを取り付けます。

● 注意: メモリモジュールカバーが閉めにくい場合、モジュールを取り外して再度取り付けます。 無理にカバーを閉じると、コンピュータを破損する恐れあります。

- 6. バッテリーをバッテリーベイに取り付けるか、または AC アダプタをコンピュータおよびコンセントに接続します。
- 7. コンピュータの電源を入れます。

コンピュータは起動時に、増設されたメモリを検出してシステム構成情報を自動的に更新します。

# <span id="page-36-1"></span>ミニ **PCI** カード

ミニ PCI カードをコンピュータと一緒にご購入された場合、出荷時にカードはすでに取り付けられています。

#### ▲ 警告: コンピュータ内部の作業を始める前に、『システム情報ガイド』の安全にお使いいただくための注意事項を参照してください。

# 警告 : 静電気によるコンピュータ内部への損傷を防ぐため、コンピュータの電子部品に触れる前に、身体の静電気を逃がしてください。 コンピュータの塗装されていない金属面に<br>触れることにより、身体の静電気を逃がすことができます。

● 注意: コンポーネントおよびカードは端を持ち、ピンまたは接点には触れないでください。

- 1. [「コンピュータ内部の作業を始める前に](file:///C:/data/systems/latd500/ja/sm/begin.htm#1408299)」の手順に従います。
- 2. コンピュータを裏返し、ミニ PCI カードカバーの固定ネジを緩めます。

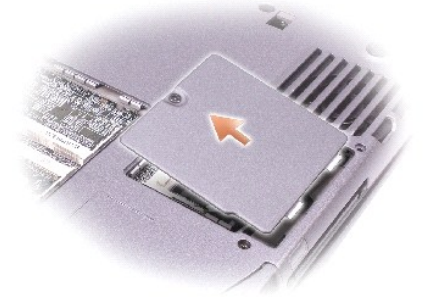

3. カバーの下のへこみ部分に指を置き、カバーを持ち上げて開きます。

<span id="page-37-0"></span>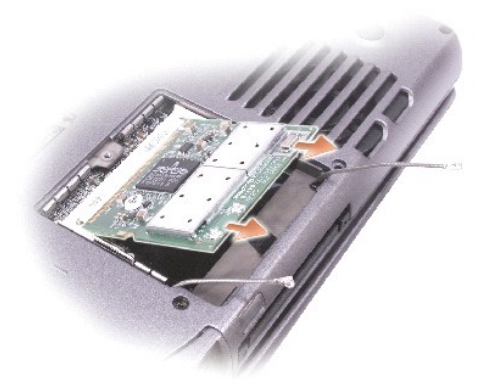

4. ミニ PCI カードが取り付けられていない場合[、手順](#page-37-2) 5 に進みます。 ミニ PCI カードを交換する場合、既存のカードを取り外します。 a. ミニ PCI カードに取り付けられているケーブルをすべて取り外します。

● 注意: メモリモジュールコネクタへの損傷を防ぐため、ツールを使用してメモリモジュールを固定している固定クリップを広げないでください。

- b. ミニ PCI カードを取り外すには、カードがわずかに浮き上がるまで固定クリップを広げます。
- c. ミニ PCI カードをコネクタから持ち上げます。
- <span id="page-37-2"></span>5. 新しいミニ PCI カードをコネクタにしっかりとスライドさせ、カチッという感触が持てるまでモジュールを下側に押し込みます。 カチッという感触が持てない場合、カードを取り外して、再度取り付け ます。
- 6. ミニ PCI カードからのアンテナケーブルをコンピュータのアンテナコネクタに接続します。

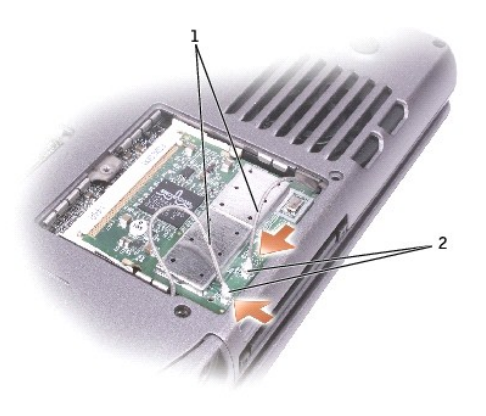

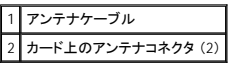

- 7. ミニ PCI カードをインナータブの方へ約 20 度の角度で押し下げます。
- 8. ミニ PCI カードをカチッという感触が持てるまで、コネクタのインナータブの方へ押し下げます。
- 9. カバーを取り付けます。

# <span id="page-37-1"></span>デバイス

お使いのコンピュータには、出荷時にオプティカルドライブがモジュールベイに取り付けられています。 ただし、オプティカルドライブにデバイスセキュリティネジは取り付けられていません。別に梱包さ<br>れています。 モジュールベイにデバイスを取り付ける際に、デバイスセキュリティネジを取り付けてください。

● 注意: デバイスをモジュールベイに挿入してから、コンピュータをドッキングデバイスに接続して、電源を入れます。

■ メモ: セキュリティの目的でコンピュータの内部にモジュールを固定する場合を除いて、デバイスセキュリティネジを取り付ける必要はありません。

# デバイスセキュリティネジが取り付けられていない場合

● 注意: デバイスへの損傷を防ぐため、コンピュータにデバイスを取り付けていない場合、デバイスは乾燥した安全な場所に保管し、上から力を加えたり、重いものを載せないでください。

1. デバイスリリースラッチを押してリリースラッチを解除します。

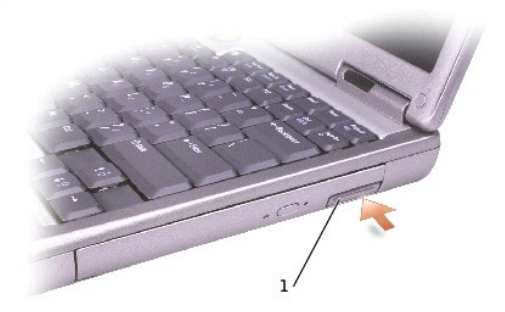

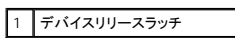

2. リリースラッチを持ってデバイスを引き出し、デバイスをモジュールベイから取り外します。

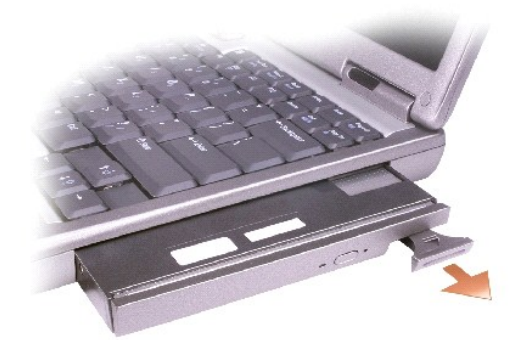

## デバイスセキュリティネジが取り付けられている場合

1. コンピュータがドッキングデバイスに接続(ドッキング)されている場合、ドッキングを解除します。 ドッキングデバイスの手順については、ドッキングデバイスに付属のマニュアルを参照してくださ<br>し、い。

● 注意: デバイスへの損傷を防ぐため、コンピュータにデバイスを取り付けていない場合、デバイスは乾燥した安全な場所に保管し、上から力を加えたり、重いものを載せないでください。

- 2. ディスプレイを閉じて、コンピュータを裏返します。
- 3. 1 番のプラスドライバを使って、コンピュータの底面から M2 × 3 mm ネジを外します。

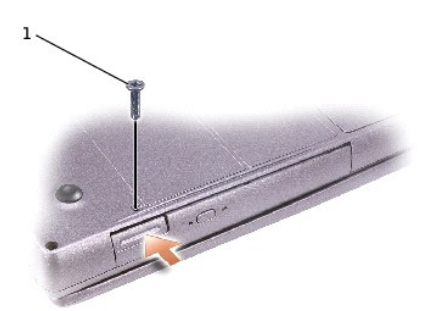

#### 1 M2 × 3 mm ネジ

- 4. デバイスリリースラッチを押してリリースラッチを解除します。
- 5. リリースラッチを持ってデバイスを引き出し、デバイスをモジュールベイから取り外します。

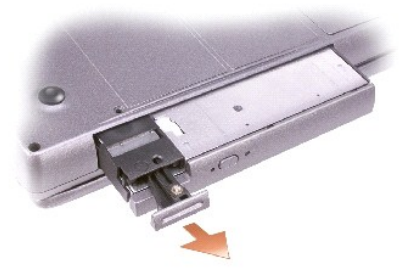